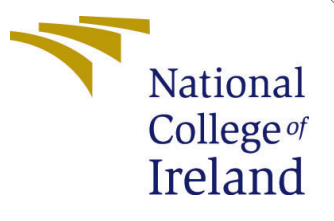

# Configuration Manual

MSc Research Project Data Analytics

Shivani Chandak Student ID: x20186762

School of Computing National College of Ireland

Supervisor: Mr. Taimur Hafeez

### National College of Ireland Project Submission Sheet School of Computing

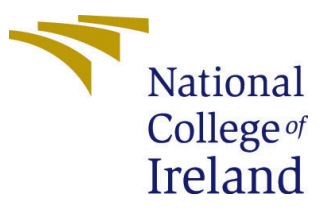

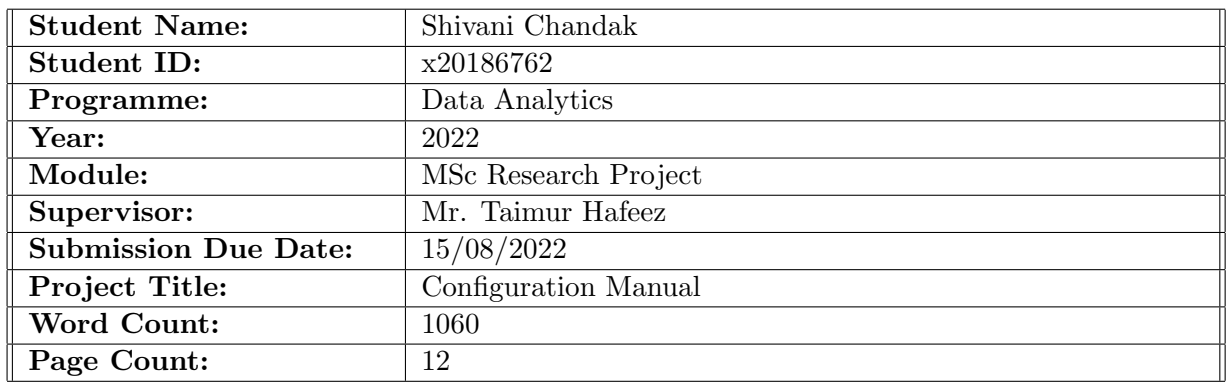

I hereby certify that the information contained in this (my submission) is information pertaining to research I conducted for this project. All information other than my own contribution will be fully referenced and listed in the relevant bibliography section at the rear of the project.

ALL internet material must be referenced in the bibliography section. Students are required to use the Referencing Standard specified in the report template. To use other author's written or electronic work is illegal (plagiarism) and may result in disciplinary action.

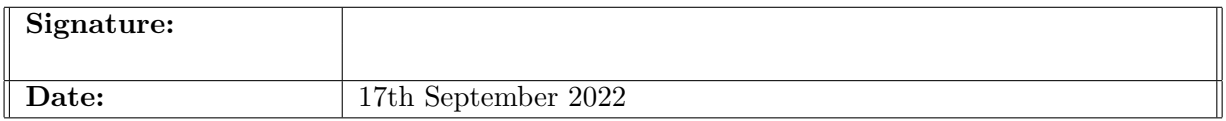

#### PLEASE READ THE FOLLOWING INSTRUCTIONS AND CHECKLIST:

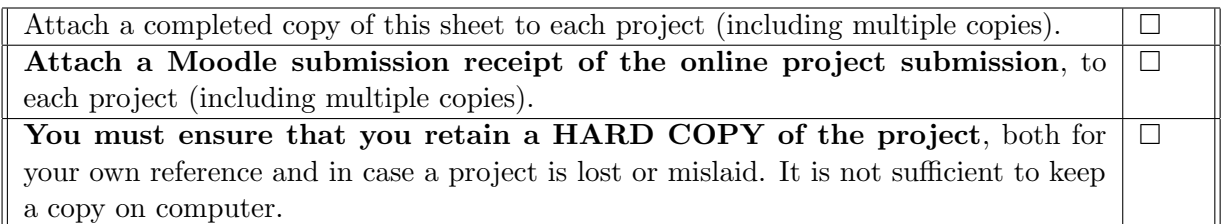

Assignments that are submitted to the Programme Coordinator office must be placed into the assignment box located outside the office.

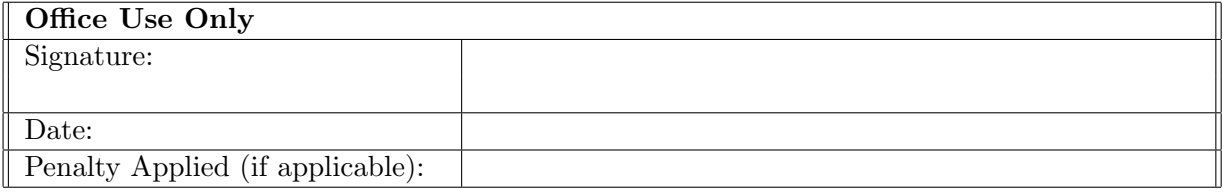

## Configuration Manual

Shivani Chandak x20186762

## 1 Introduction

This Configuration Manual includes all the materials needed to replicate the findings of the research- "Classification of Severity Levels in Diabetic Retinopathy in Ultrawide Field Colour Fundus Images using Hybrid Deep Learning Models". This document consists of the hardware, software requirements as well as the details of the code written in order to implement the research.

## 2 System Configuration

## 2.1 Hardware Specifications

Table 1 demonstrates the hardware specifications of the system on which the research was carried out.

| <b>RAM</b> | 8 GB                                  |
|------------|---------------------------------------|
| Processor  | Intel(R) $Core(TM)$ i5-8300H          |
| Speed      | 2.30 GHz                              |
|            | Operating System   Windows 10, 64 Bit |
| Storage    | 1 TB HDD                              |
| GPU        | NVIDIA GeForce GTX1650                |

Table 1: Hardware Specifications

## 2.2 Software Specifications

#### 2.2.1 Jupiter Notebook from Anaconda Distribution

The Anaconda distribution includes an open-source desktop GUI called Anaconda Navigator. It comprises of Jupiter Notebooks which supports in application of deep learning algorithms as required. Version 6.4.12 consists of all the operations required to construct a deep learning model along-with augmentation and pre-processing features which were needed while implementing this research.

### 2.2.2 Microsoft Excel

Excel was used to manipulate the CSV.

## 3 Development of Project

The research was built using the programming language- Python. It was used to implement different sections of the code- data pre-processing, data transformation, model construction and evaluation. The main libraries used were Matplotlib, Pandas, Keras, TensorFlow, Numpy etc.

### 3.1 Data Collection

The data is available for public use on: [DeepDRid Github](https://github.com/deepdrdoc/DeepDRiD/tree/master/ultra-widefield_images)

## 3.2 Importing Libraries

The required libraries are first imported as shown in Figure 1.

```
# importing relevant libraries
import pandas as pd
import numpy as np
import os
from keras.preprocessing.image import load_img
import matplotlib.pyplot as plt
from sklearn.preprocessing import OneHotEncoder
import zipfile
from keras import layers
from keras import models
from tensorflow.keras.applications import VGG19
from keras.preprocessing.image import ImageDataGenerator
from tensorflow.keras import optimizers
from tensorflow.keras import regularizers
from sklearn.metrics import confusion_matrix
import tensorflow
from sklearn.svm import SVC
import random
import seaborn as sns
from pylab import rcParams
import cv2
from sklearn import metrics
import tensorflow as tf
from sklearn.metrics import precision recall fscore support
from sklearn.metrics import accuracy score
from sklearn.metrics import roc_curve
from sklearn.metrics import roc auc score
from keras.preprocessing.image import img_to_array
from numpy import expand dims
import warnings
warnings.filterwarnings('ignore')
```
Figure 1: Importing Libraries

## 3.3 Data Pre-processing & Transformation

Jupiter notebook is given access to the dataset that was obtained from Github. All the images are contained within a single directory after downloading the dataset. First, a directory structure 'datasetBeforeAugmentation/train' and 'datasetBeforeAugmentation/test' is devised. The code first checks if there is any directory with the name of 'datasetBeforeAugmentation'. If no directory is found, then 'datasetBeforeAugmentation' directory will be made. A similar task is done for the test data as well. Next, the code makes folders from 0 to 4 within both 'train' and 'test' directories if they are not already present. The code grabs images from the common repository and then saves it to the related class in the data directory shown in Figure 2.

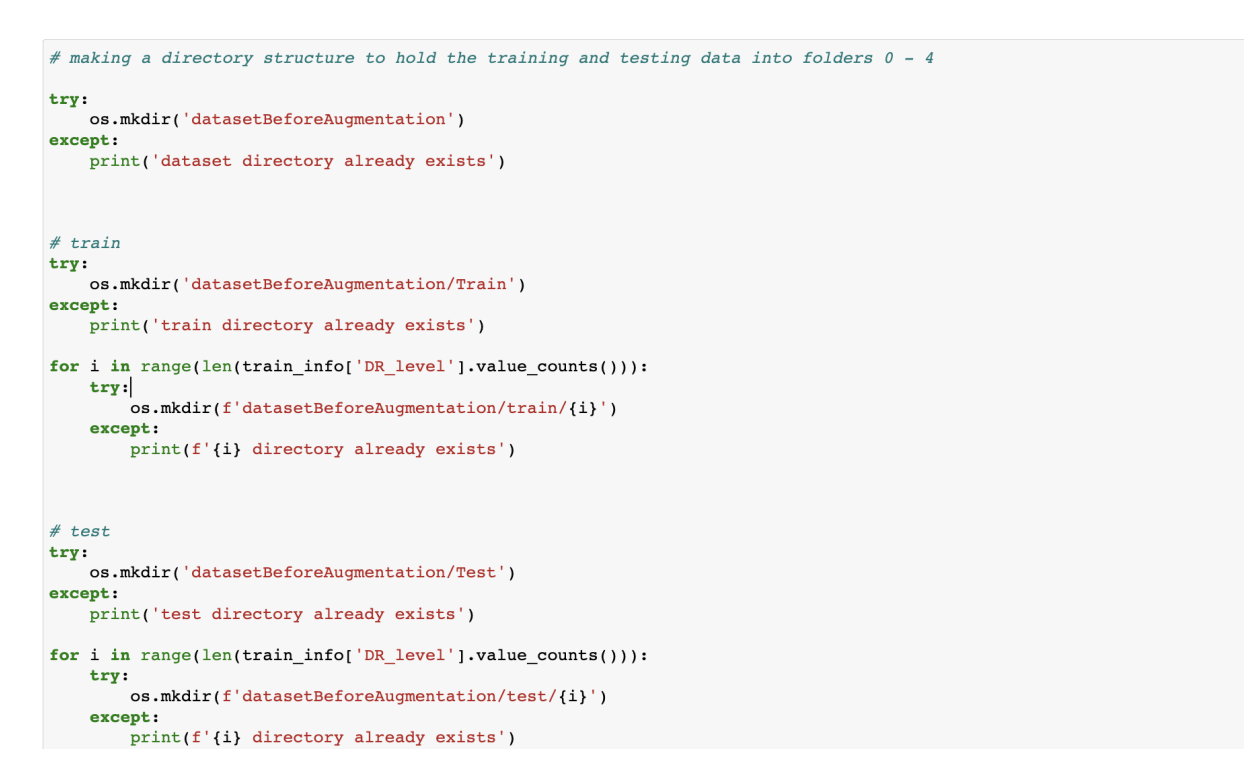

Figure 2: Maintaining Directory

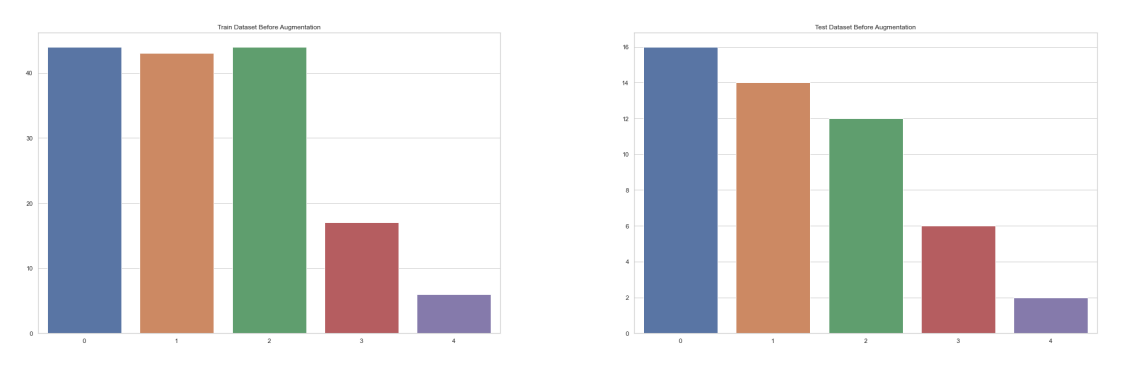

Figure 3: Imbalanced data Before Augmentation

The deep learning model cannot be trained using the original train dataset, as it consists of 155 images divided into 5 classes. Additionally, there was an imbalance in the images for each class as seen in Figure 3. With this few examples in the training data, the model may have a tendency to overfit. To solve this problem, variants are added to the snaps using data augmentation techniques.

Further, the images are augmented and saved into the newly generated directory with a slight shift in zoom, flip and rotation as seen in Figure 4. The image generator is called 50 times for of the class in the train dataset and 35 times for the test dataset. Every time a unique image is generated and saved in the directory. The unbalanced dataset has been made balanced after data augmentation as seen in Figure 5.

## 3.4 K-Fold Cross Validation

To yield the images in batches to facilitate the training process, a data generator is made. The generator yielded the images in batch size of 1 and sent it to the model for training,

```
# defining a datagen<br>datagen = ImageDataGenerator(
     featurewise_center=False,
     samplewise_center=False,
    featurewise std normalization=False,
    samplewise_std_normalization=False,
    zca_whitening=False,
    zca_whiching-raise<br>zca_epsilon=0,<br>rotation_range=0.1,
    width_shift_range=0,
    height_shift_range=0,
    brightness_range=None,
     shear\_range=0.0,
    zoom range=0.1,
    channel_shift_range=0.0,
    fill_mode='nearest',
    cval=0.0,
    horizontal_flip=True,
    vertical_flip=True,
    rescale=None,
    preprocessing_function=None,
    data_format=None,
    validation_split=0.0,
    dtype=None,
\, )
```
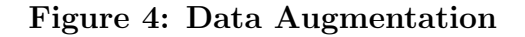

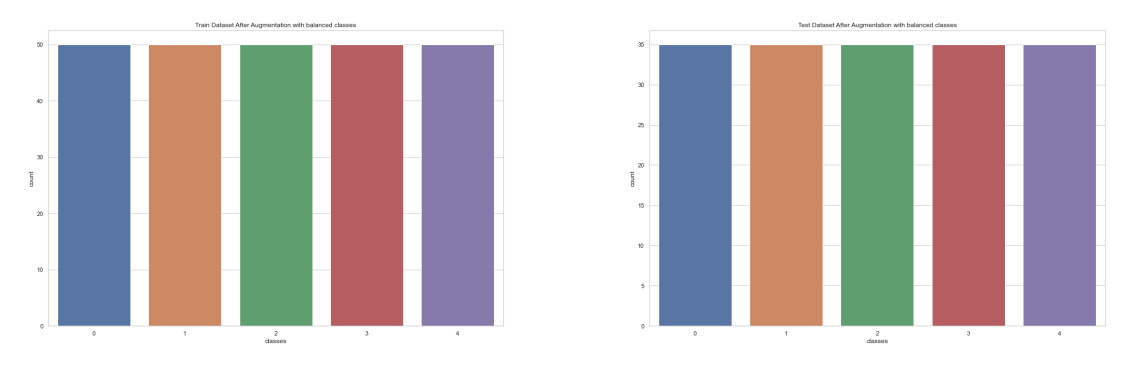

Figure 5: Balanced Data After Augmentation

validation, and testing. Since, the research is using k fold cross validation with 80/20 ratio, for each epoch, 20% of the data is made validation data while the remaining 80% of the data is made train data. The output shape of the data generator was (120, 120, 3) (Figure 6)

```
train generator = train datagen.flow from directory(train dir,
                                                     target size=(120, 120),
                                                     batch size=1,
                                                     shuffle = True,class mode='categorical',
                                                     subset='training')
# validation data for k fold = 5
validation_generator = train_datagen.flow_from_directory(train_dir,
                                                         target_size=(120, 120),
                                                         batch size=1,
                                                         shuffle = True, # for k fold
                                                         class_mode='categorical',
                                                         subset='validation')
# test data
test datagen = ImageDataGenerator(rescale=1./255)
test_generator = test_datagen.flow_from_directory(test_dir,
                                                     target_size=(120, 120),
                                                     batch_size=1,
                                                     shuffle = False,class_mode='categorical')
```
Figure 6: K-fold Cross Validation

## 3.5 Model Implementation

#### 3.5.1 VGG-19

In Figure 8, the research uses base model of VGG-19 with the pre-trained weights of ImageNet dataset to extract the features (low level) out of the images. The input shape from the generator is (120, 120, 3). Then a custom top is added for the classification. The custom top has 4 dense layers. The first layer has 200 neurons followed by the second layer which has 100 neurons. The third layer has 50 neurons and the last layer has 5 neurons (as there are 5 classes). The first three layers had 'relu' as activation function to include some non linarites. Since it is a multi-class problem, the final layer has 'softmax' activation function. "crossentropy" has been used as loss function as this was a classification problem. "Adamax" optimizer has been used since it is among one of the best optimizers for image classification. Additionally, two callbacks are used- one is to save the best weights and other is to monitor the validation loss as seen in Figure 7.

#### 3.5.2 VGG19-SVM

In Figure 9, the research uses base model of VGG-19 with the pre-trained weights of ImageNet dataset to extract the features (low level) out of the images. These low level features are saved in the form of an array. The input shape from the generator is (120, 120, 3). The array is then fed to the Support Vector Machine (SVM) model. The model

```
# function to save best weights only
\begin{minipage}{.4\linewidth} best\_weight = tf.keras.callbacks. ModelCheckpoint( \label{eq:opt} \end{minipage}save_weights_only=True,
    monitor='val_accuracy',
    mode='max'save_best_only=True)
# function for early stopping
early stopping = tf.keras.callbacks.EarlyStopping(
    monitor="val_accuracy",
    min\_delta=0,
    patience=5,
    verbose=2.
    mode="auto"
    baseline=None,
    restore_best_weights=True,
\lambda
```
Figure 7: Function to save Best Weights and monitor Validation Loss

```
# convolution base of Vgg19
np.randomseed(0)tensorflow.random.set seed(0)
conv base = tf.keras.applications.vgg19.VGG19(
    include top=False,
    weights='imagenet',
    input tensor=None,
    input shape=(120,120,3),
    pooling=False,
    classes = 5\lambda# custom top
model = models.Sequential()model.add(conv_base)
# Adding our own dense layers
model.add(layers.Flatten())
model.add(layers.Dense(200, activation='relu'))
model.add(layers.Dropout(0.2))
model.add(layers.Dense(100, activation='relu'))
model.add(layers.Dropout(0.2))
model.add(layers.Dense(50, activation='relu'))
model.add(layers.Dropout(0.2))
model.add(layers.Dense(5, activation='softmax'))
# compiling the model
model.compile(loss='categorical crossentropy',
              optimizer= 'adamax',
              metrics=['accuracy'])
# training the model
history = model.fit(train_generator,epochs=100,
                    batch size=25,
                    callbacks=[early_stopping, best_weight],
                    validation_data= validation_generator
                     \lambda
```
Figure 8: VGG-19

SVM has a c parameter equal to 20 to handle the misclassifications. Additionally, the kernel is selected as 'poly'.

```
# convolution base of Vgg19
conv base = tf.keras.applications.vgg19.VGG19(
    include top=False,
    weights='imagenet',
    input_tensor=None,
    inv<sub>120</sub>, 120, 3),
    pooling=True,
    classes=5
\lambda# Make loaded layers as non-trainable. This is important as we want to work with pre-trained weights
for layer in conv base. layers:
   \overline{\phantom{a}}layer.trainable = False
# Now, let us use features from convolutional network for SVM
feature extractor=conv base.predict(train generator)
features = feature_extractor.reshape(feature_extractor.shape[0], -1)
X for SVM = features # This is our X input to SVM
 # SVM
SVM model = SVC(C = 20, kernel = 'poly')
# Train the model on training data
SVM model.fit(X for SVM, train generator.classes)
# Test# Send test data through same feature extractor process
X_test_feature = conv_base.predict(test_generator)
X test features = X test feature.reshape(X test feature.shape[0], -1)
# Now predict using the trained SVM model.
prediction_SVM = SVM_model.predict(X_test_features)
# data for perfomence matrices
y true = test generator.classes
y_crue - cest_generator<br>y_pred = prediction_SVM
enc = OneHotEncoder(handle_unknown='ignore')
enc.fit(y pred.reshape(-1, 1))
y_p = enc.transpose(y_pred.reshape(-1, 1)) .to array()
```
Figure 9: VGG19-SVM

#### 3.5.3 VGG19-RF

In Figure 10, the research uses base model of VGG-19 with the pre-trained weights of ImageNet dataset to extract the features (low level) out of the images. These low level features are saved in the form of an array. The input shape from the generator is (120, 120, 3). The array is then fed to the Random Forest (RF) model. No depth is passed to the model so it can infer the best one.

#### 3.6 Model Evaluation & Results

A generic function is created to analyze all the performance metrices as seen in Figure 11.

```
# convolution base of Vgg19
conv_base = tf.keras.applications.vgg19.VGG19(
    include_top=False,
    weights='imagenet',
    input tensor=None,
    input_shape=(120, 120, 3),
    pooling=True,
    classes=5\lambda# Make loaded layers as non-trainable. This is important as we want to work with pre-trained weights
for layer in conv base.layers:
 layer.trainable = False
# Now, let us use features from convolutional network for RF
feature extractor=conv base.predict(train generator)
features = feature_extractor.reshape(feature_extractor.shape[0], -1)
X for RF = features # This is our X input to RF
# RFRF model = RandomForestClassifier()# Train the model on training data
RF_model.fit(X_for_RF,train_generator.classes )
# Test# Send test data through same feature extractor process
X_test_features = conv_loss.predict(test_generator)X_test_features = X_test_features.read(<math>X_test_features.shape[0], -1)</math>)# Now predict using the trained RF model.
prediction_RF = RF_model.predict(X_test_features)# data for perfomence matrices
y true = test generator.classes
y pred = prediction_RF
enc = OneHotEncoder(handle_unknown='ignore')
enc.fit(y_pred.reshape(-1, 1))
y_p = enc.transform(y_pred.reshape(-1, 1)).toarray()
```
Figure 10: VGG19-RF

```
def performance evaluation(y true, y pred, y p):
  print('\n\n\n ***PERFORMANCE MATRICES*** \n')
  # precision, recall, fscore
  precision, recall, fscore, none = precision recall fscore support(y true, y pred, average='macro')
  print(f' precision = {precision})')print(f'recall = \{recall\})')print(f'fscore = {fscore})')# accuracy
  print(f'Accuracy: {accuracy_score(y_true, y_pred)}')
  fpr, tpr, thresholds = metrics.roc_curve(y_true, y_pred, pos_label=4)
  # AUCprint(f'AUC: {metrics.auc(fpr, tpr)}')
  # \; \text{cohen\_kappa\_score}\verb|print(f'cohen_kappa_score: {metrics.cohen_kappa_score(y_time, yیred)}\\ \verb|n'|)# sensitivity and specificity
  res = []for 1 in range(5):
     prec, recall, = precision_recall_fscore_support(np.array(y_true) == 1,
                                                          np.array(y_pred) == 1,pos_label=True, average=None)
      res.append([1, recall[0], recall[1]])print(pd.DataFrame(res.columns = ['class', 'sensitivity', 'specificity']))
  # roc curve for multiclasses
  fpr = \{\}_{\text{tpr}} = \{\}thresh =\n_{classes} = y_p.shape[1]for i in range(n_classes):
     fpr[i], tpr[i], thresh[i] = roc_curve(y_true, y_p[:,i], pos_label=i)
  plt.figure(figsize = (20, 20))for i in range(n_classes):
     plt.plot(fpr[i], tpr[i], label=f'Class{i+1}')
  plt.title('Multiclass ROC curve')
  plt.xlabel('False Positive Rate')
  plt.ylabel('True Positive rate')
  plt.legend(loc='upper right', ncol = 10)
  plt.show()
  # confusion matrix
  print('\nConfusion Matrix')
  cnf_matrix= confusion_matrix(y_true, y_pred)
  plt.figure(figsize = (10,7))
```
#### Figure 11: Function for analyzing performance metrices

sns.heatmap(cnf\_matrix, annot=True, fmt="d")

#### 3.6.1 VGG-19

The confusion matrix and other performance metrics for VGG-19 model can be seen in Figure 12 and Figure 13.

```
precision = 0.8196626984126985\begin{array}{rcl} \texttt{recall} & 0.8 \\ \texttt{fscore} & = & 0.7938549342186088 \end{array}Accuracy: 0.8<br>AuC: 0.7956122448979592
cohen kappa score: 0.75
     class sensitivity
                                           specificity
                                                 0.971429<br>0.600000\Omega\Omega0.921429
                        0.921429
\,1\,\,1\,\begin{array}{c} 2 \\ 3 \end{array}\overline{2}0.914286
                                                 0.8571430.992857
                                                 1.000000
             \overline{\mathbf{3}}\overline{\mathbf{4}}\overline{4}1.000000
                                                 0.571429
```
Figure 12: Performance Metrices: VGG-19

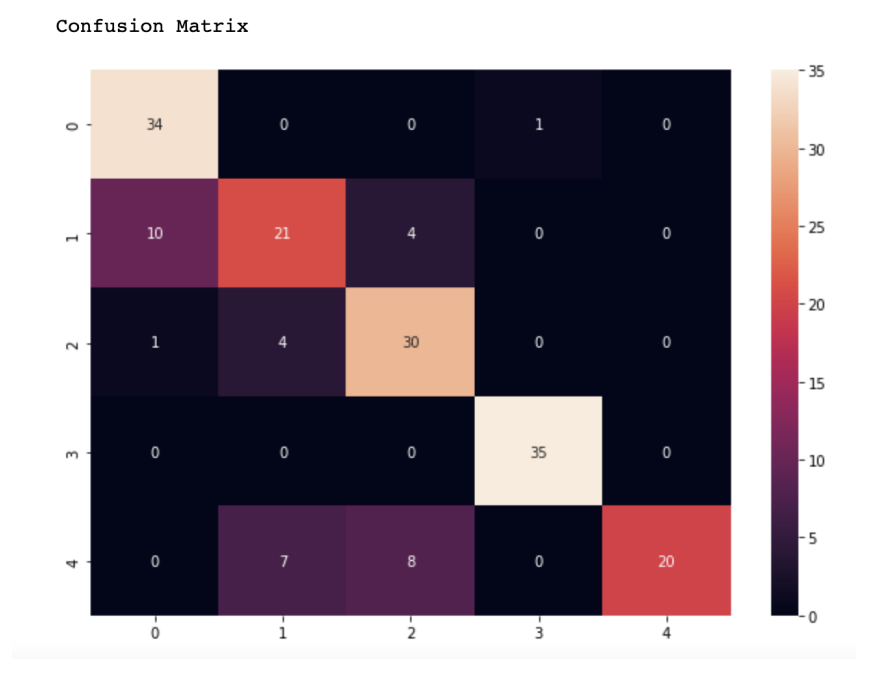

Figure 13: Confusion Matrix: VGG-19

#### 3.6.2 VGG19-SVM

The confusion matrix and other performance metrics for VGG19-SVM model can be seen in Figure 14 and Figure 15.

#### 3.6.3 VGG19-RF

The confusion matrix and other performance metrics for VGG19-RF model can be seen in Figure 16 and Figure 17.

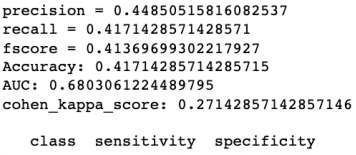

| 0              | 0                     | 0.664286 | 0.371429 |
|----------------|-----------------------|----------|----------|
|                | 1                     | 0.950000 | 0.142857 |
| $\overline{2}$ | $\mathbf{2}^{\prime}$ | 0.892857 | 0.371429 |
| 3              | 3                     | 0.928571 | 0.685714 |
| 4              | 4                     | 0.835714 | 0.514286 |

Figure 14: Performance Metrices: VGG19-SVM

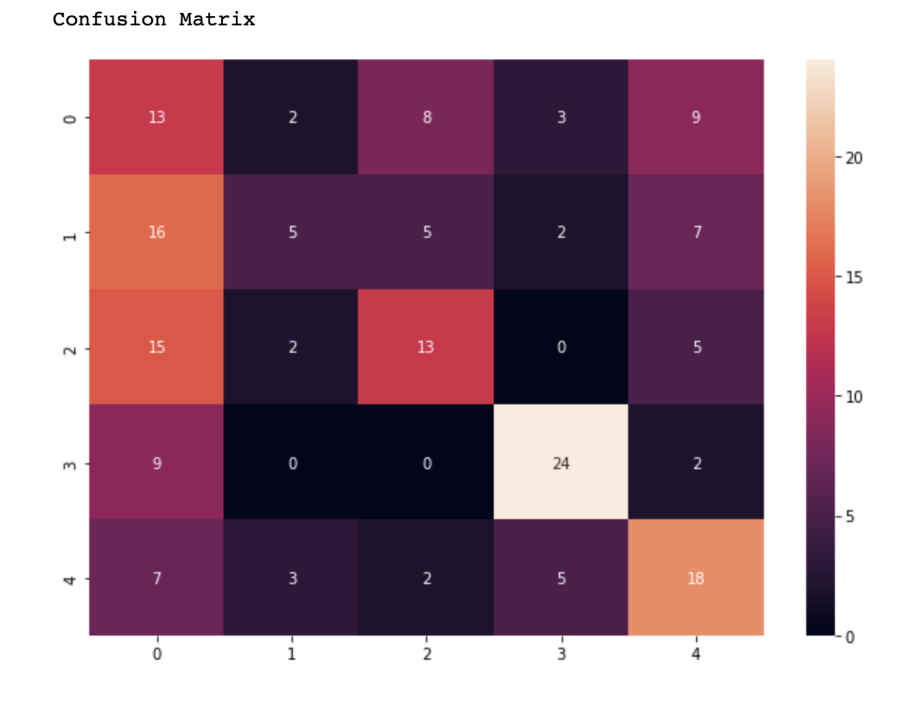

Figure 15: Confusion Matrix: VGG19-SVM

```
precision = 0.5396913231695841<br>recall = 0.56<br>fscore = 0.5373434892785534<br>Accuracy: 0.56<br>AUC: 0.766734693877551<br>cohen_kappa_score: 0.449999999999999996class sensitivity specificity<br>
0 0.835714 0.485714<br>
1 0.907143 0.314286<br>
2 0.921429 0.285714
\begin{array}{c} 0 \\ 1 \\ 2 \\ 3 \\ 4 \end{array}0.935714
                                                                                      1.000000
                        \frac{3}{4}0.8500000.714286
```
Figure 16: Performance Metrices: VGG19-RF

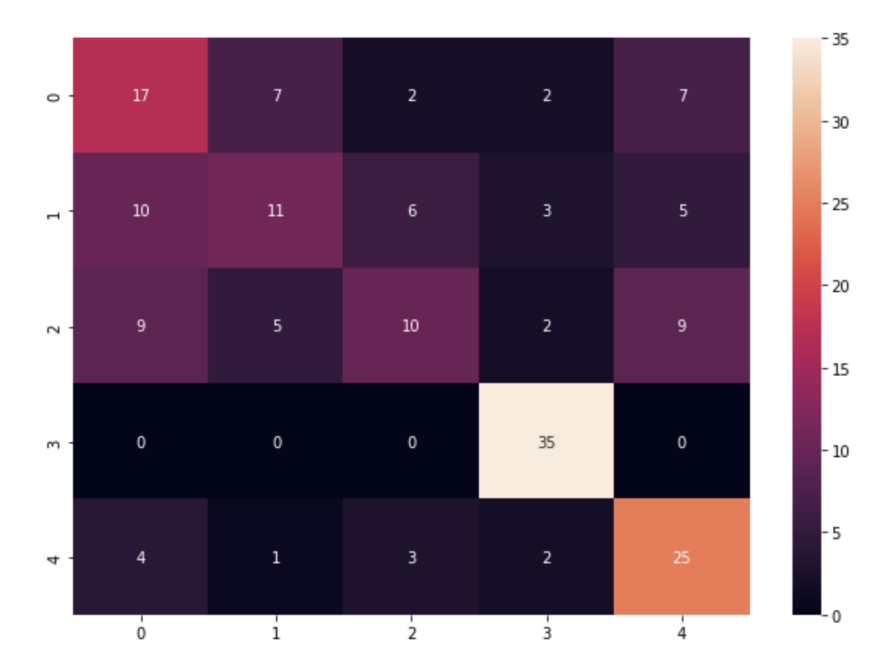

<span id="page-13-0"></span>Confusion Matrix

Figure 17: Confusion Matrix: VGG19-RF